### **PC Enterprises'**

# **jrExcellerator**

### Installation and Operation Manual

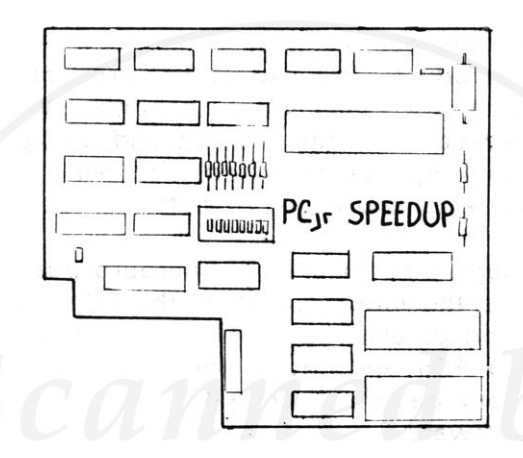

*The First Plug-In Speed-Up Board* **for** *the PCjr!* 

**PC Enterprises. PO Box 292, Belmar, NJ 07719 (2011 280-0025** 

If your PCjr has not already been set up please do so before installing this option.

This carton should contain the following:

- *0* jrExcellerator Speed-Up Board
- *0* Installation and Operation Manual
- Switch
- Switch Mounting Hardware
- Drill Template

Please inspect this package to determine whether any item appears missing or damaged. If any item is missing or damaged report the missing or damaged item to the place of purchase as soon as possible.

## **INTRODUCTION**

Congratulations on your purchase of a PC Enterprises product. We expect our product to serve you reliably for many years to come. We hope you will be pleased with this product and pledge to try very hard to keep you satisfied with our support, service and new PCjr products.

This product plugs into the PCjr's microprocessor slot and doubles the clock speed of the PCjr. In addition, the product also adds 16K of program memory to your PCjr and allows the PCjr to recognize memory beyond 128K without running memory management software.

**Copyright Notice** 

The software and firmware code contained within this **product is copyrighted by PC Enterprises** *md* **not be reproduced without** the **express mitten permission of PC Enterprises. All rights reserved.** 

**iBM** and **IBM** PCjr are registered trademarks of the International **Business Machines Corporation. irExcellerator is a trademark of PC Enterprises.** 

PC Enterprises is not in any way affiliated with IBM. **Copyright 1988 by PC Enterprises.** 

## INSTALLATION REQUIREMENTS

#### SYSTEM REQUIREMENTS

This product requires that the PCjr's microprocessor be mounted in a socket. If your PCjr's microprocessor is not installed in a socket (figure *8)* you will not be able to use this product unless a qualified person is found to remove the microprocessor and install a socket.

#### TOOLS REQUIRED

Medium sized flat-blade screwdriver or small coin. Flashlight or other source of bright light.

### TOOLS (OPTIONAL)

The jrExcellerator allows you to install an external PC/PCir Memory Mode Switch on the front panel of the PCjr. The use of this switch is strictly optional.

Two methods are provided to mount the external switch. The first method allows mounting without drilling any holes (see figure **1).** The disadvantage of this method is that it requires you disable the PCjr wireless receiver. This means you must use a keyboard which connects to the PCjr with a cord.

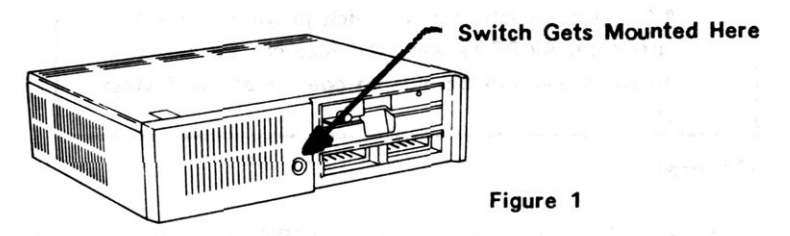

The second method requires drilling a hole in the PCjr's front panel. If you decide to use this method you can still use your wireless keyboards with the PCir - but you'll also need:

114" Drill Bit Electric or Hand Drill.

## **SETTING UP THE HARDWARE**

Before you install the jrExcellerator you must set up the jrExcellerator to work with your computer. This is accomplished with one eight position (DIP) switch and two shorting (jumper) clips.

#### **DIP Switch Settings**

An eight position switch is used to set up the irExcellerator. The table below serves as a quick reference guide. A detailed description of each feature, along with recommended switch settings is also included in this section.

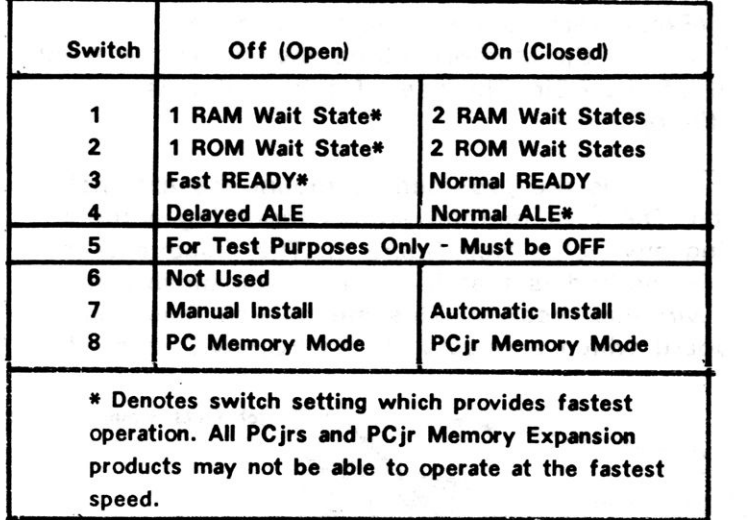

#### General

If your PCjr has more than **128K** of memory the memory expansion product you selected to increase the PCjr's memory may or may not prevent you from operating at the fastest possible speed.

"Recommended Switch Settings" have been determined based upon testing of the jrExcellerator with memory expansion sidecars manufactured by

PC Enterprises and other manufacturers. Results on your system may vary. We suggest you initially set up the jrExcellerator as recommended below then test your system. Once you conclude everything is working properly feel free to experiment with the switch settings to determine the optimum set up for your PCjr.

#### Switch 1 - RAM Wait States

Programs loaded from diskettes are normally run from the PCjr's **RAM.** 

Each normal PCjr **RAM** cycle takes four clock cycles to complete. When the PCjr is operated at **4.77** MHz a clock cycle occurs every **210** nanoseconds. This means a **RAM** cycle takes **840** ns.

When the clock speed is increased to **9.54 MHz** a clock cycle now occurs every **105** ns. **A** RAM cycle now takes either five or six clock cycles depending upon the setting of switch **1.** 

With Switch 1 OFF the jrExcellerator inserts one additional wait state. The new memory cycle now takes five clock cycles or 525 ns. With Switch 1 ON two additional wait states are inserted. In this configuration the new memory cycle takes six clock cycles for a total of **630** ns.

Optimum performance is obtained with the shortest memory cycle (switch 1 OFF). Unfortunately, if you have expanded your PCjr's memory (beyond **128K)** your memory expansion board may or may not be able to operate with only one added wait state.

#### *Recommended Initial Setting*

If you have a total of **128K** of memory; or if you have either the PC Enterprises or the IBM Memory Expansion Sidecar chances are that you'll be able

to operate at the fastest possible speed. Set switch 1 Off (only one added wait state).

If you *have* a Tecmar or Microsofr sidecar set switch *1 ON* (two added wait *stares).* 

#### Switch 2 - ROM Wait States

Most PCjr cartridges, and a few sidecars, contain programs which are run from ROM. Switch 2 controls the number of wait states inserted into each ROM memory cycle. Under normal circumstances a ROM memory cycle on the PCjr also consists of four clock cycles.

The jrExcellerator modifies each ROM memory cycle to consist of either five clock cycles (one added wait state) or six clock cycles (two added wait states).

#### Recommended Initial *Setfing*

Many PCir cartridges and sidecars use ROM modules which are too slow to work reliably at **9.54 MHz**  when only one additional wait state is added. As a result there's a good chance you'll need to add two wait states to each ROM memory cycle.

When you add two wait states to the ROM memory cycle you will slow down programs which run from ROM but will not effect programs run from RAM. For this reason we suggest you begin by setting switch 2 to the **ON** position (two added wait states). Under most circumstances this switch setting will not cause any significant degradation in performance.

If you prefer to operate with only one added ROM wait state you should first verify that your PCjr keyboard and system unit works reliably with all the cartridges and sidecars you intend to use installed and activated.

#### Switch **3** - Ready Signal

The PCjr uses a signal named "READY" to tell the microprocessor when it is permissable to change the information on the bus. When the microprocessor senses the READY signal it changes the information on the bus during the next clock cycle.

A problem may exist with certain slower add-on memory expansion boards. When the READY timing is generated from the "fast" clock the microprocessor may change the information on the bus before the memory expansion board is actually ready.

The jrExcellerator therefore permits you to select whether READY signal timing is generated from the fast or the normal clock.

When switch **3** is in the OFF position the READY signal will be generated based upon the fast (9.54 MHz) clock cycle.

When switch **3** is in the ON position the READY signal is generated based upon the normal 14.77 MHz) clock cycle.

Optimum performance is achieved when switch **3** is in the OFF position, however, slower memory expansion boards may not work reliably in this configuration. If your memory expansion board does not work reliably with switch **3** off you will need to pay a performance penalty by setting switch **3** to the ON position.

#### Recommended Switch Setting

If you have a total of 128K of memory; or if you have either the PC Enterprises, Microsoft, or IBM memory expansion sidecar start by setting switch **3**  OFF (fast ready).

If you have a Tecmar memory expansion we suggest you set switch **3** ON (Normal Ready).

If after testing your system you determine your system is not working reliably be sure to set switch **3** to the ON position (Normal Ready) and retest.

#### Switch 4 - Delayed Address Latch Enable

Many memory expansion sidecars use the Address Latch Enable (ALE) signal to begin a memory cycle. When the ALE signal occurs a memory cycle will begin if the "Chip Select" input (which must be generated by your memory board) is also active.

A problem exists with memory boards which have slow decode circuitry. **If** your memory board does not generate the "Chip Select" signal before ALE occurs the memory board will not work correctly. This problem is solved when you set switch 4 to the OFF position. When switch 4 is off the jrExcellerator will delay the ALE signal. Although delaying the ALE signal will permit your memory board to work properly, a noticeable performance penalty will be paid.

#### Recommended Initial *Setring*

If your PCjr has a total of 128K of memory; or if you are using either the PC Enterprises, Tecmar, or IBM memory expansion sidecar you will not normally need to delay the ALE signal. Set switch 4 to the ON position (Normal ALE).

If you are using the Microsoft sidecar we suggest you set switch 4 to the OFF position (Delayed ALE).

If when you test your system you determine it will not work correctly with switch 4 in the ON position (Normal ALE) try setting switch 4 to the OFF position (Delayed ALE) and retest.

Switch 5 - For Test Purposes Only. Must be OFF.

Switch 6 - This switch is not used.

### Switch 7 - Automatic Software Installation

The jrExcellerator includes a feature which enables you to switch between fast and slow speeds from the keyboard. Software to support this feature is included on a ROM module which is part of the jrExcellerator. Switch 7 determines whether this software is run automatically - or manually.

When the computer is started with switch 7 in the ON position the jrExcellerator automatically installs the software which permits you to switch speeds with the keyboard.

With switch 7 in the OFF position you must manually install the software by entering the command FASTKEY from the DOS prompt.

### **Warning**

Be sure you do not change switch 7 while the computer is operating. While changing this switch will not cause any damage to your hardware it will cause any program running at the time to end abruptly.

### *Recommended Initial Setting*

If you do NOT normally use PC Enterprises' Keyboard Buffer or Combo Cartridge set switch 7 ON. In this configuration you will be able to switch speeds from the keyboard without first entering the FASTKEY command from the DOS prompt.

If a compatibility problem is ever encountered you can un-install, or remove the FASTKEY software by entering the command: FASTKEY *IR.* 

If you normally use a PC Enterprises Keyboard Buffer or Combo Cartridge (available separately) you should not use the automatic install feature. Set switch 7 OFF and refer to the section of this manual titled, "DISKSYNC" for more information.

#### Switch 8 - PC/PC ir Memory Mode Switch

The PClPCjr Memory Mode Switch controls a feature which lets the PCjr recognize all expansion memory (up to 736K) without running any memory management software. In addition, this feature also adds **16K**  of program memory (use the **DOS** CHKDSK program to confirm).

The disadvantage of the PC Memory Mode is that certain PCjr-specific programs will not run correctly in the PC mode. If you do not want to use this feature select the PCjr mode and your PCjr will continue running all PCjr programs which ran before the jrExcellerator was installed.

If you use the PC Memory Mode please read and be sure to understand the section of this manual titled, "Understanding the PC/PCir Memory Mode Feature".

### **Warning**

Be sure you do not change memory modes while the computer is operating. While changing modes will not cause any damage to your hardware it may cause the program you are running at the time to end abruptly.

#### Understanding the PC/PC jr Memory Mode Feature

The Enhanced Model of the PCjr has a built in Color Graphics Card (PCir-CGA) and a total of 128K of internal memory. The built in PCir-CGA card provides the interface between the PCjr and the display.

The PCir-CGA card uses 16K of the PCir's internal memory to store information displayed on the screen (video information). This leaves 112K available for programs.

The memory allocated for the PCjr-CGA card is referred to as the video buffer and is normally located between 112 and 128K (addresses lC000 through 1FFFF) - although this address can be changed with software.

A problem arises when you expand the PCjr to include more than 128K of memory. DOS requires all program memory to be contiguous - and the video buffer prevents DOS from seeing the memory above 128K (see figure 2).

The IBM PC does not use any internal memory for it's video buffer. Instead it has a separate 16K block of memory addressed at 88000 - above the normal 640K limit of DOS.

Programs designed to run on an IBM PC with a CGA card therefore write screen information to the 68000 block. This would normally cause a compatibility problem because the PCjr does not have any memory at address B8000.

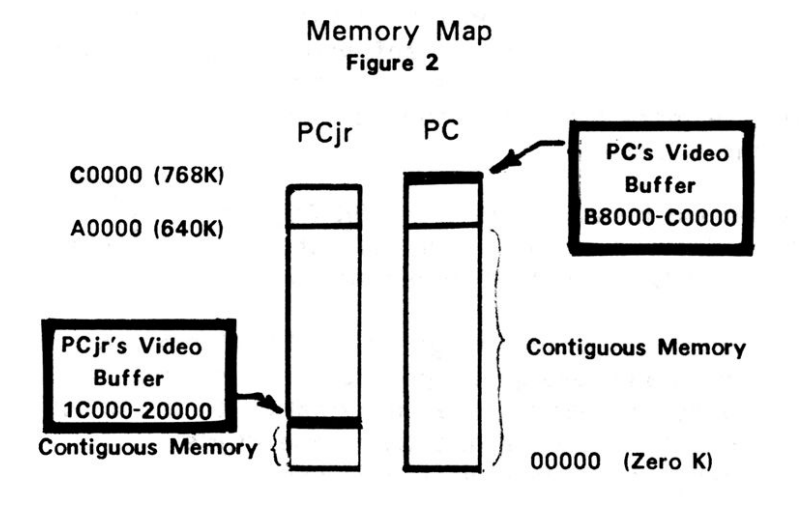

**80045** - **9.54 MHz** Speed Up Board - Page 11

To solve this problem the PCjr was designed so that any information written to the location used by the IBM PC to store video information (88000) is automatically redirected to the PCjr's video buffer at address 1COOO.

If a separate block of memory is added to the PCjr the PCjr would not need to use the lC000 block to store video information. In this case the PCjr would recognize all program memory without running any memory management software - because all program memory is now contiguous.

Switch 8 of the jrExcellerator, in-effect, does just this. When switch 8 is set in the OFF position a separate memory device on the jrExcellerator replaces the top portion of the PCjr's internal memory. All attempts to read or write to the top 16K of the PCjr's internal memory are now routed to memory on the jrExcellerator.

The top portion of the PCjr's internal memory is now used exclusively as the video buffer. The only way information can now be written to this memory is by writing the information to the 88000 block and allowing the PCjr to redirect as before.

The primary benefit of this feature is that the PCjr now recognizes added memory without running any memory management software. Computer operation is now simplified. Even self booting programs which require more than 112K now recognize all your memory and run.

A second benefit is that a 128K PCjr now has all 128K (instead of only 112K) available for programs (Use the DOS CHKDSK command to confirm).

The only real disadvantage of the PC Memory Mode is that programs designed specifically to run on the PCjr may not write screen information to the 88000 block, but may write directly to the PCjr's internal memory instead. If this happens the PCjr-

specific program will not run correctly in the PC Memory Mode.

Although PCjr-specific programs are not very common they do exist. In fact, all programs which run on the PCjr in the 16-color mode are PCjr-specific programs (remember, the IBM PC can not normally display more than four colors at a time).

The best of both worlds can be obtained if you install an external PClPCjr Memory Mode switch. In this case you'll be able to operate in either mode without disassembling your computer to change the setting of switch **8.** 

#### *Recommended Initial Settings*

If you DO NOT wish to operate in the PC Memory Mode set switch **8** to the **ON** poshion. In this configuration you will NOT use the jrExcellerator RAM and your computer WILL RUN ALL of your PCjr software. Of course, you'll still need to run your memory software to recognize any memory you have added beyond **128K.** 

If you DO wish to use the PC Memory Mode set switch 8 OFF. In this configuration, you will not need (AND MUST NOT USE) any memory software to recognize memory beyond **128K.** 

If you intend to install the optional external PC/PCjr Memory Mode Switch be sure switch 8 is set to the OFF position.

#### Shorting Clips

The jrExcellerator also contains two sets of headers (pins) which are used together with shorting clips (jumpers) to determine the default configuration. Shorting clips are designed to be plugged onto, thereby shorting together, two pins.

Locate the group of three pins on the jrExcellerator which are labeled SPEED. This jumper determines whether the computer starts in the Fast or the Slow mode. Most people will prefer the computer to start in the FAST mode. See figure **3.** 

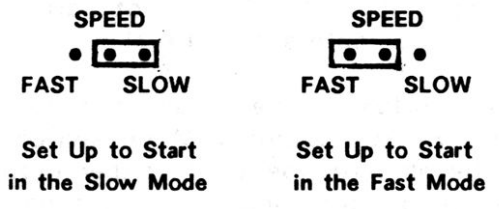

#### **Figure 3**

The second group of pins determine the address that the jrExcellerator ROM module uses. These pins are labeled "ROM ADDRESS" and are preset at our facility to an address which we do not expect to conflict with other PCir products.

If your computer will not start when the jrExcelierator is installed the problem may be a compatibility problem with another product you are using. Remove any other products you have installed to determine whether a compatibility problem exists. If a compatibility problem is determined to exist move the ROM ADDRESS jumper to select another address.

## STEP BY STEP INSTALLATION INSTRUCTIONS

- **1** Turn off all power to your computer and it's accessories and remove all power cords from the wall.
- Turn the PCjr around so the rear is facing you. **2**
- Wait five minutes to allow the PCjr and internal options to cool. **3**

**4** Using a medium sized flat-blade screwdriver or small coin remove the PCjr's top cover. See figure 4.

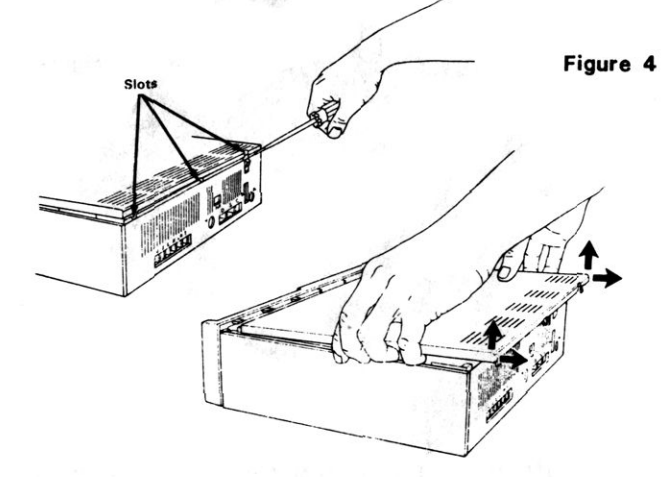

- *5* Turn the PCjr around so the front is facing you.
- Locate and remove the Diskette Drive Adapter card by lifting it up and out of the PCjr. Place the card, with the disk drive signal cable still attached, anywhere which is out of the way. See figure 5. **6**

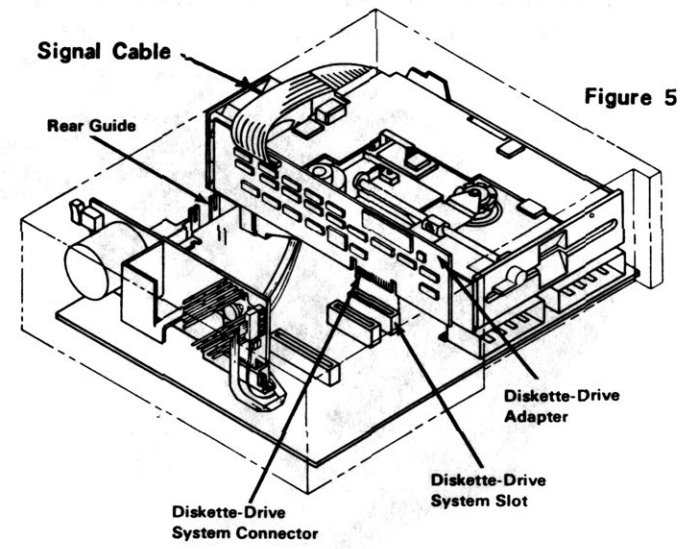

 $\overline{7}$ Locate and unplug the black flat-cable which is attached to the PCjr power supply. This is the diskette drive power cable. See figure 6.

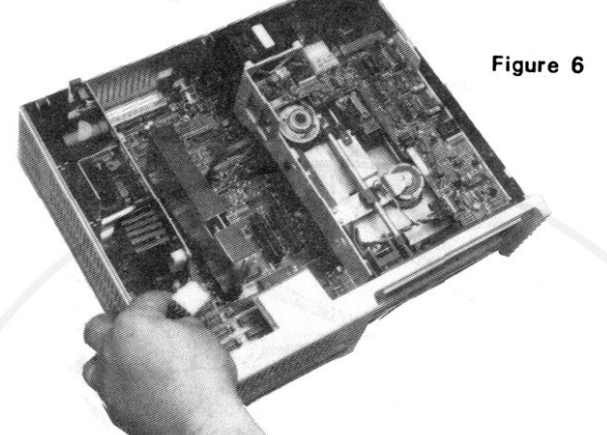

- Locate and unplug the red and blue wires 8 which are attached to the PCjr power supply. These wires can be found directly underneath the flat-black cable. The other end of these wires connect to the PCjr's internal fan.
- Remove the disk drive by firmly grasping the drive as shown in the photo - then pull straight up. At times, a fair amount of force will be necessary. See figure 7.

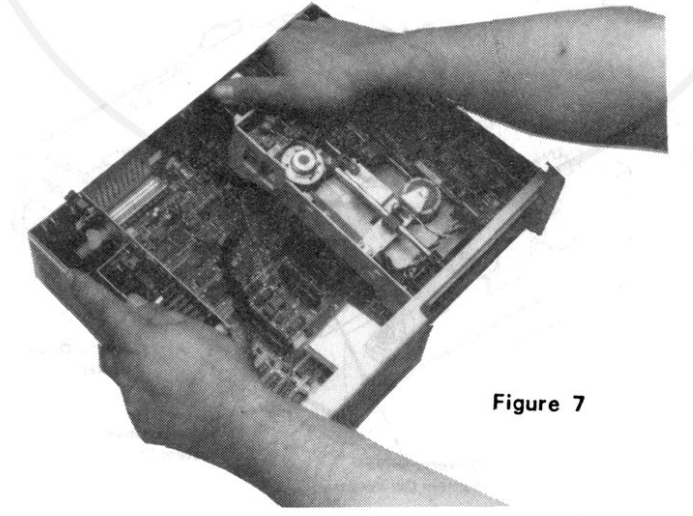

- 10 Locate the computer's microprocessor. This will be the **40** pin **IC** shown in the photo. The marking 8088 should appear somewhere within the number marked on the chip. See figure **9.**
- 11 Determine whether your computer's microprocessor is in a socket or whether it is soldered in place. If it is soldered in place you will not be able to install the jrExcellerator. See figure 8.

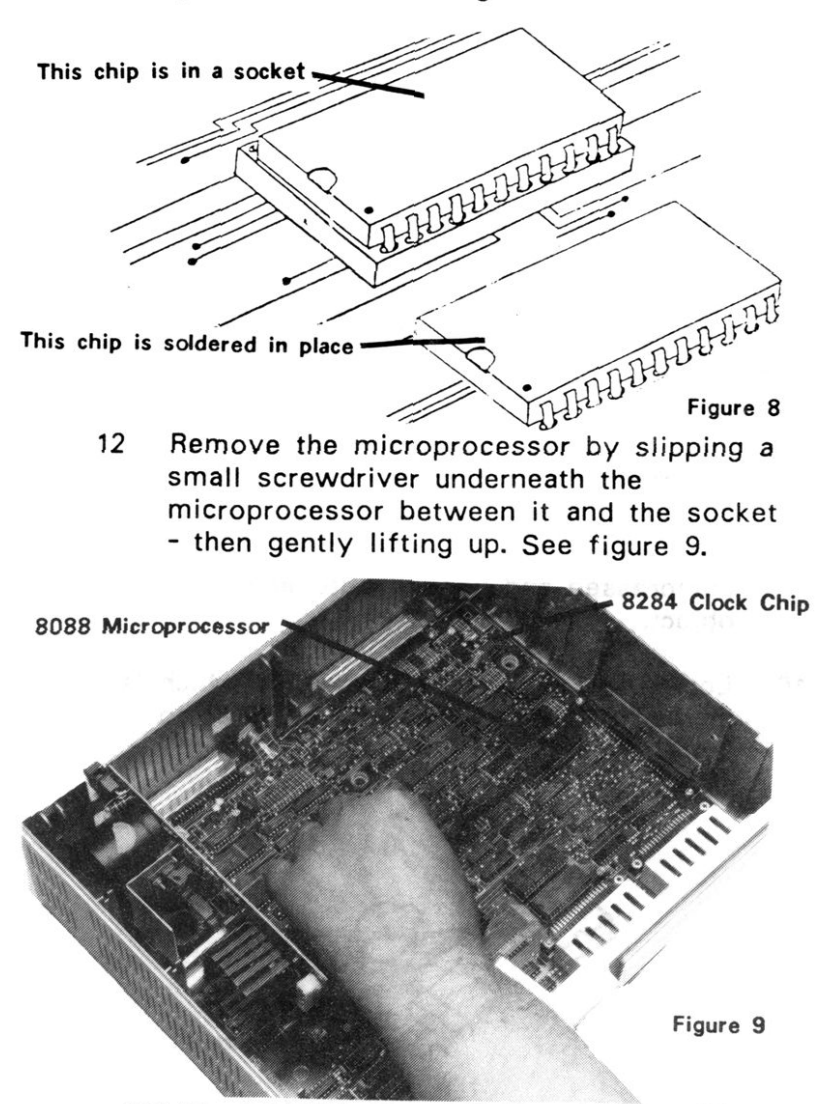

**<sup>80045</sup>** - **9.54 MHz** Speed Up Board - Page 17

- **13**  Examine the pins on the bottom of the jrExcellerator and **be** sure they are straight and properly aligned. If not, straighten them with a pair of needle nose pliers.
- **14**  Carefully position the jrExcellerator as shown in figure **10** - then press into the microprocessor's socket. Make certain none of the pins overlap the left or right edge of the socket.

Helpful hint: *Be* sure you are sitting down, looking straight ahead, and that you have enough light to see what you are doing. Also remove any cartridges you have installed so you can look through the cartridge slots.

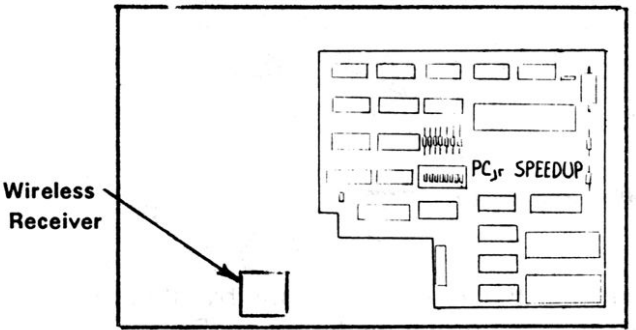

**Figure 10** 

- **15** Locate the EZ Hook (attached to the black wire) and notice how the EZ Hook can be compressed and hooked onto another object.
- Locate the computer's clock chip which is marked **8284** and attach the EZ hook to pin **4.** See figure **11. 16**

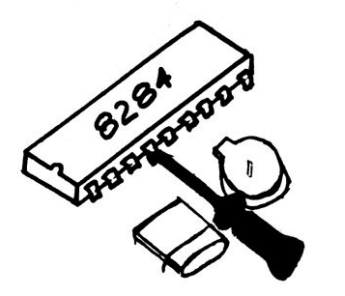

**Figure 11** 

Now it's time to mount the external PC/PCir Memory Mode Switch. If your keyboard attaches to the PCjr system unit with a cord you can mount the switch in the round hole on the front panel of the PCjr. If you decide to use this hole to mount the external switch continue with step **17.** 

If you do want to use the external switch, but do not want to disconnect the PCjr's wireless receiver, you can mount the switch above the existing hole in the front panel of the PCjr. This process requires that you drill a hole in the front panel. If this is the mounting you select skip to step **21.** 

If you do not intend to install the optional externally mounted PC/PCjr Memory Mode Switch skip now to step **25.** 

- **17**  Remove the PCjr's Wireless Receiver by pulling it straight up and out. The Wireless Receiver is located behind the round hole in the front panel of the PCjr and resembles a metal box (figure **10).**
- **18**  Place the black rubber grommet inside the round hole in the front panel of the PCjr (figure **1).**
- **19**  Insert the toggle switch through the grommet and secure it in place with the hardware provided.
- **20**  Plug the connector attached to the switch onto the pins on the jrExcellerator labeled Memory Select Switch - then skip to step **25.**

**21**  Proceed with these instructions if you intend to drill a hole in the front panel of your PCjr to mount the external PC/PCjr switch. A paper template is provided to mark the location where the hole should be drilled.

> Locate the paper template and tape it onto the front panel of the PCjr.

- **22**  Drill a **1/4** " hole in the location indicated on the template.
- **23**  Insert the toggle switch through the hole and attach with the mounting hardware provided.
- **24**  Locate the connector at the end of the wires attached to the switch. **Now** plug this connector onto the pins labeled Memory Select Switch.
- **25**  Refer to the section of this manual titled "Testing" - then re-install all removed components.

## Using the Keyboard to Select Speed Modes

The jrExcellerator permits you to change speeds while running a program ("on the fly"). To change speeds you simply press a special combination of keys. The specific keys that you must press depends upon the type of keyboard you use.

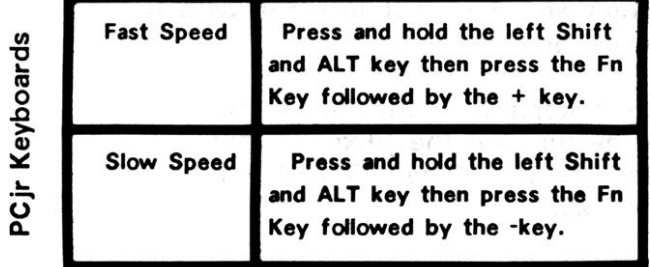

### **Full Size Keyboards**

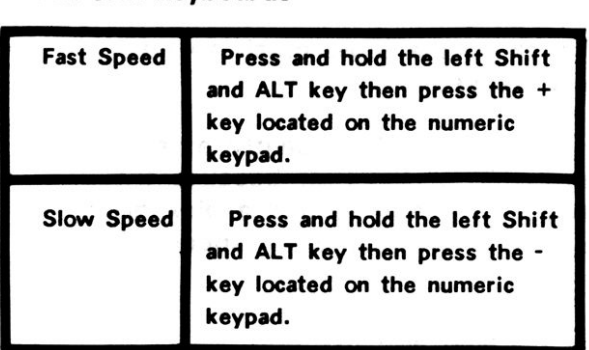

## **Other Features**

The software contained on the jrExcellerator's ROM adds several new commands. The following commands can be entered from the DOS prompt without any diskettes in your drives.

### SPEEDCHK

This is a program which displays the current clock speed of your PCjr.

### **FASTKEY**

You will not be able to use the feature which lets you change speeds with the keyboard until the supporting software is installed. If DIP switch 7 is in the ON position when the computer is first started the supporting software will be automatically installed. When your computer is started with switch 7 in the OFF position you will need to install the FASTKEY program manually. To do this enter the command: FASTKEY from the DOS prompt.

### **DISKSYNC**

A few programs or other peripherals may not work properly when the disk drive is operated at the faster clock speed. If you should encounter such a problem you may enter the DISKSYNC command and the

PCjr will switch back to the slow clock speed during disk drive accesses.

Using this program will not significantly effect the overall performance of the PCjr because the transfer rate between a computer and a disk drive is essentially related to drive rotation speed not clock speed.

Special note for those who *also* use the *PC* Enterprises Keyboard Buffer or Combo Cartridge

These products require the use of the DISKSYNC program which must be run before the JRSYNC program. Once both programs have been run, you may install the FASTKEY program if desired.

#### **FASTMEM**

The PCjr's internal 128K of memory operates much more slowly than the memory in most PCjr memory expansion products. Software that **you** run will therefore execute more quickly when the software is prevented from loading in the PCjr's first 128K.

Perhaps the best way to prevent programs from loading in the PCjr's internal 128K is to use the first 128K to run a background program, or a RAMDISK. If you are already doing this you will not need to use the FASTMEM program at all.

If, however, you do not have or know how to use one of these programs, or do not want to bother using such a program, the FASTMEM command offers an easyto-use alternative.

When you enter the FASTMEM command the jrExcellerator will fill up the PCjr's slower internal memory forcing other programs you load to load into and execute from your faster expansion memory.

**Cursor Size** 

Each time the keyboard is used to change the clock speed the FASTMEM program also changes the size and shape of the cursor as an indication of the speed that has been selected. See figure 12.

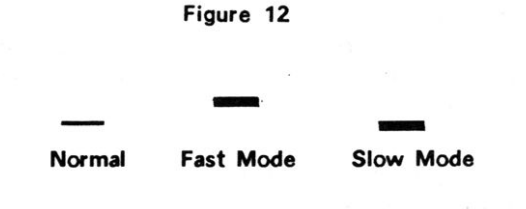

It's important to understand that the cursor size and shape does not effect processing speed - it's simply an indicator. If another program you run changes the size and shape of the cursor for its own purposes the processing speed you are using will not be effected.

## **COMPATIBILITY**

General

The IBM PCjr and most PCjr add-on products were designed to operate with the system clock running at 4.77 MHz. The jrExcellerator is a product which doubles the clock speed of the computer.

While the conservative design of the PCjr permits most to operate reliably at the faster clock speed it is important that you remember: speed up boards attempt to make computers operate more quickly than they were designed to operate.

The jrExcellerator includes several features to enable operation with systems which could not otherwise handle the faster speed. Nevertheless, it's still possible that certain PCjrs or PCjr addon products may not work at the faster speed.

If this should happen, a compatibility problem exists and you will not be able to use the jrExcellerator (in the fast mode) at the same time as the product with which it is incompatible.

#### PC/PCjr Memory Mode Switch

Certain programs are designed to run differently on a PCir and a PC. These are actually PCjr-specific programs. If you try to run a PCjr-specific program while you are in the PC Memory Mode the program may not run correctly.

If this problem should occur there are two common solutions. First, you may use the PC/PCjr Memory Mode switch to select the PCjr mode; or you may purchase and install a device which changes the Identification Byte of the PCjr to that of a PC thereby fooling software into running as it would on an IBM PC. The PC Enterprises Configuration Cartridge is one such product.

## **TESTING**

It's a great idea to run a quick test on your PCjr before everything is put back together. This way you could be sure the jrExcellerator is installed properly and the EZ clip secured to the correct location before you put everything back together.

To perform the quick test plug the PCjr power transformer and monitor into the wall - then momentarily turn the PCir's power switch on.

The PCjr title screen should appear. If the title screen does not appear please refer to the section of this manual titled, "Common Problems".

Next, run the PCjr's built in memory test. **To**  start the memory test, press and hold the Ctrl and Alt keys then press the Ins key.

The computer will start counting memory at the bottom of the screen. If all is fine the system will count up to the total amount of memory installed (or **640K** whichever comes first) - then start over.

If a memory problem is detected the computer stops counting and displays the memory location which failed.

Once you have set up and installed your jrExcellerator you should perform this test to verify that all is fine before you put your PCjr back together. It's a good idea to let this test run for several hours.

## **IF YOU HAVE A PROBLEM**

Please verify that the jrExcellerator is properly set up and installed and firmly seated in the microprocessor's socket. Also verify that all of the jrExcellerator's pins were properly inserted into the microprocessor's slot.

If you check these things and the problem continues, attempt to determine whether the problem is caused by a compatibility problem with another add-on item you have installed. This can be done by removing any other items (Cartridges, sidecars, etc.) and retesting the jrExcellerator to determine whether the problem goes away.

**If** you decide that you need our help contact our Customer Service Department. Be sure your system is within reach and you are prepared to demonstrate the problem while talking to one of our representatives. Although the people in our Customer Service department are not technical, they generally known more about compatibility problems and there solutions than anyone else. If necessary, they can also issue a return number or tell you how to get in touch with someone who is technical.

## COMMON PROBLEMS

#### Black Screen and Two Beeps

**EZ** clip not connected to pin 4 of clock chip.

#### White Screen

The jrExcellerator may be loose in the microprocessor socket, misaligned, or not plugged in correctly.

#### Error A Message

An Error A will be displayed if your system fails the "power on" memory test. This is the memory test which runs automatically when the computer is started. Your system will fail this test if it is set up to operate at a faster speed than it can handle.

Most PCjr's are quite capable of operating reliably at the fastest speed. If you encounter an Error A message remove any memory expansion products installed and retest your PCjr. This will tell you whether the problem is caused by the jrExcellerator or by your memory expansion sidecar.

If the problem is caused by your memory expansion product you will need to slow down the jrExcellerator by changing one or more of the switch settings selected. Refer to the Quick Reference Switch Guide (page **4).**  If a setting you have selected has an asterisk (\*) next to it then you have selected the fastest setting. Select the slower setting then retest your system.

## **FINISHING UP THE PAPERWORK**

**1** If you have any questions which were not answered by the manual, we would like to know about them. We also appreciate your comments concerning the organization and content of this manual.

To be sure that your comments reach the proper department please jot them down on a separate piece of paper and mail to:

About your Manual Customer Service Department PC Enterprises P.O. Box 292 Belmar, NJ 07719

- **2** Insert these option instructions into Section 5 of the "Guide to Operations" manual which you received when you purchased your PCjr.
- **3** If you are happy with our product, don't tell us. Tell a friend.

# **Limited Warranty**

PC Enterprises warrants the original purchaser of this product that it will be in good working order for the one year period from the date of purchase from PC Enterprises or authorized dealer. Should this product fail to be in good working order at any time during the warranty period, PC Enterprises will. at it's option, repair or replace the product at no additional cost except that as stated below. Repair parts and replacement products will be furnished either reconditioned or new. All replaced parts and products become the property of PC Enterprises. This warranty does not include service to repair damage to the product as a result of misuse, disaster. accident, or modification of the product.

Warranty service *may* be obtained by shipping the product to PC Enterprises and providing proof of purchase date. You agree to insure the product or assume the risk of loss or damage in transit, to prepay shipping charges and to use the original shipping container or equivalent. Contact PC Enterprises prior to returning any products for repair to receive a Return Authorization **(RA)** number. Any products returned without **an** RA number will be indiscriminatelv refused.

All express and implied warranties for this product including the warranties of merchantability and fitness for a particular purpose. are limited in duration to the one year period from the date of purchase, and no warranties, whether express or implied, will apply after this period. Some states do not allow limitations on how long an implied warranty lasts, so the above may not apply to you.

If this product is not in good working order **as** warranted above, your sole remedy shall be repair or replacement **as** provided hove. In no event will PC Enterprises be liable to you for any damages. whether incidental or consequential, arising out of the use of. or inability to use such product. Some states do not allow the exclusion or limitation of incidental or consequential damages for consumer products. whereas the above limitations may not apply to you. This warranty gives you specific legal rights. and you may also have other rights which *may* vary from state to state. Modification or other disassembly of the PC Enterprises' product without written permission from PC Enterprises will void this warranty.

#### $*$ SPECIAL NOTE TO ALL *jrEXCELLERATOR USERS*

 $W$ e are aware that some of our speedup board users have been **experiencing** *scme* **difficulty attaching the EZ clip to pin #4 &,the** *8284FI* **chip as illustrated on page 18 of the installation mrual. The diagram below depicts an alternate location for the** *€2* **Clip.** 

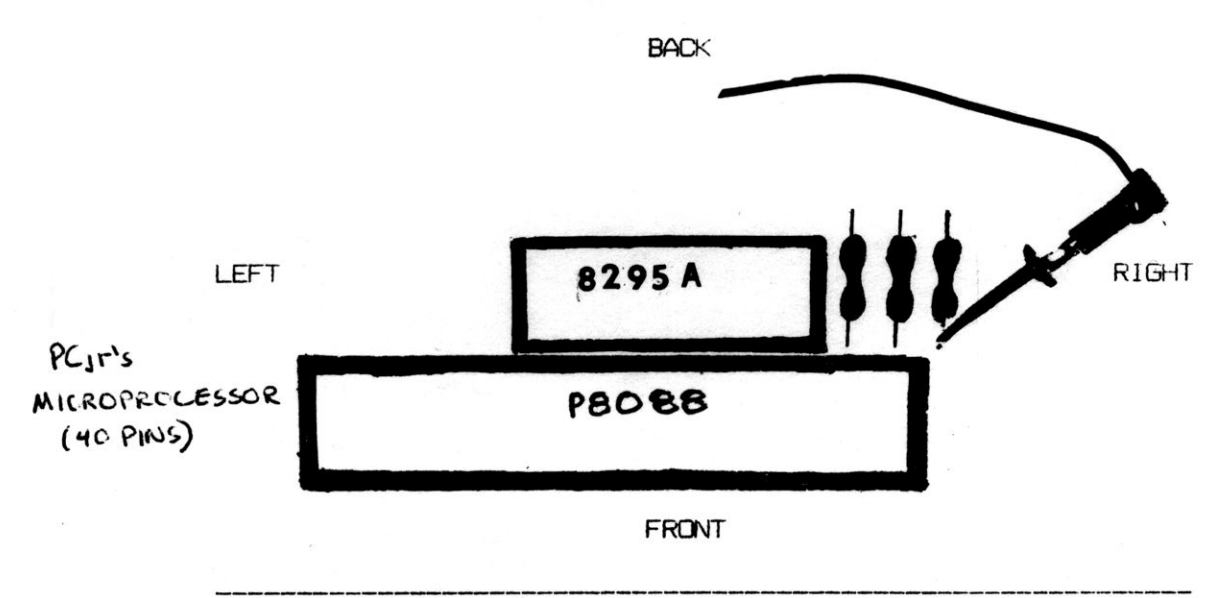

#### **XSPECIAL NOTES FOR RACORE USERS WITH DMAX**

- 1-When attempting to use the DMA feature of the Racore, the **jrExcellerator must be in the PCjr Memory Mode.** To **achieve**  this switch 8 needs to be "on". You should not use the **external pC/FCjr switch as described in step 21 on page** *20*  of **the installation marual.**
- 2-The ROM Wait State Switch on the Speedup Board (switch 2) **should be "off" (1** ROM **wait** *state).*  **If switch is "on"** *ya;l may* **experience a variety of**  problems.

#### *\*GENERAL NOTE\**

**Please feel free to call our technicians whenever you have questions. Cur technicians warld love** to **help you!!** 

#### # **(201)263-0372**

The technical support hours are currently 12:30 to 4:30 **eastern time.**